# APPLICAT ION CHECKLIST

### ONLINE MASTER OF SCIENCE IN BUSINESS ANALY TICS

### CHECK THE ONLINE MSBA PROGRAM'S [APPLICATION](https://business.purdue.edu/online/ms-business-analytics/admissions/home.php)  [DEADLINE!](https://business.purdue.edu/online/ms-business-analytics/admissions/home.php)

See if you qualify for an [application](https://business.purdue.edu/online/ms-business-analytics/admissions/home.php)  [fee waiver](https://business.purdue.edu/online/ms-business-analytics/admissions/home.php).

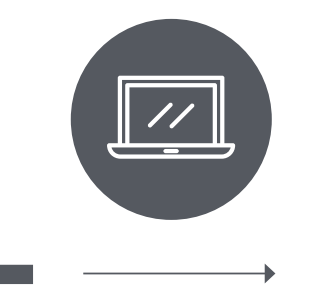

### ONLINE APPLICATION TRANSCRIPTS RECOMMENDATIONS RESUME

**Get started** by starting! All master's students complete the Purdue Graduate School's online application. [Create your account today](https://business.purdue.edu/online/ms-business-analytics/admissions/apply-online.php) and work on your application in manageable bites. Don't click SUBMIT until you are finished, as changes can't be made once you submit.

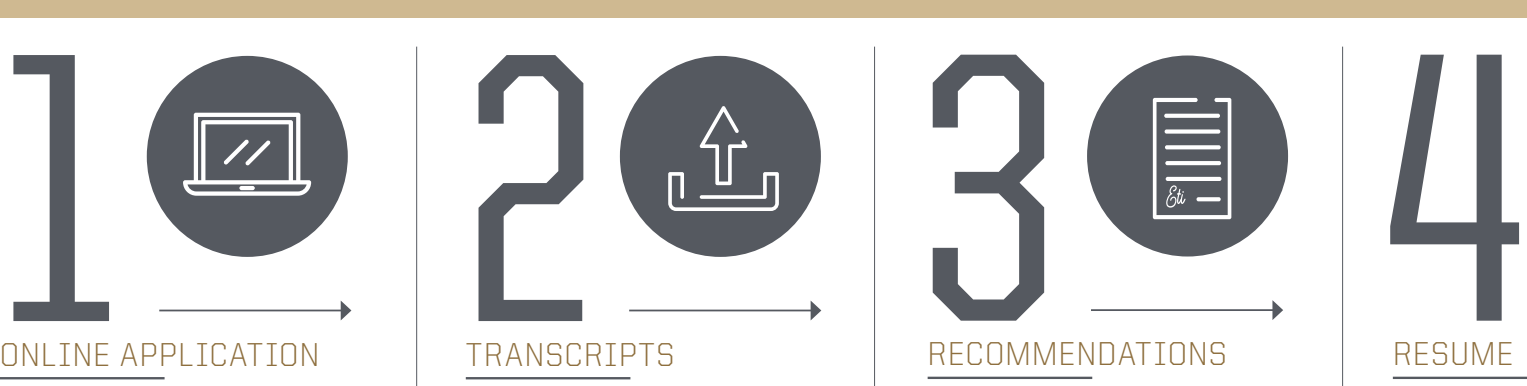

Your academic transcripts must be **official**, and Social Security numbers must be marked out. Transcripts not written in English must be submitted with a certified English translation. It can take some time to procure your academic transcripts, so don't delay on this step!

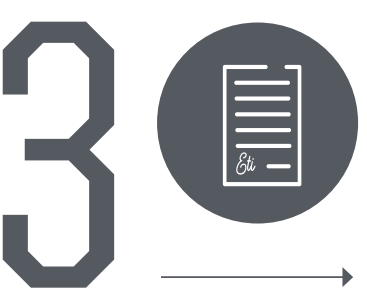

Reach out to supervisors, coworkers, and other mentors who know you **professionally**. When you enter your recommenders' email addresses into the online application, they will receive instructions for accessing the online recommendation form. Give your two recommenders plenty of time to make their important contribution to your application!

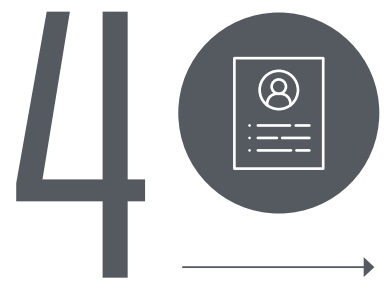

Update your resume. Your **graduate school resume** is different than your job search resume. Highlight specific skills (especially quantitative skills), leadership experiences, and community involvement. Showcase steps you have taken forward, big and small, in your academic and professional development.

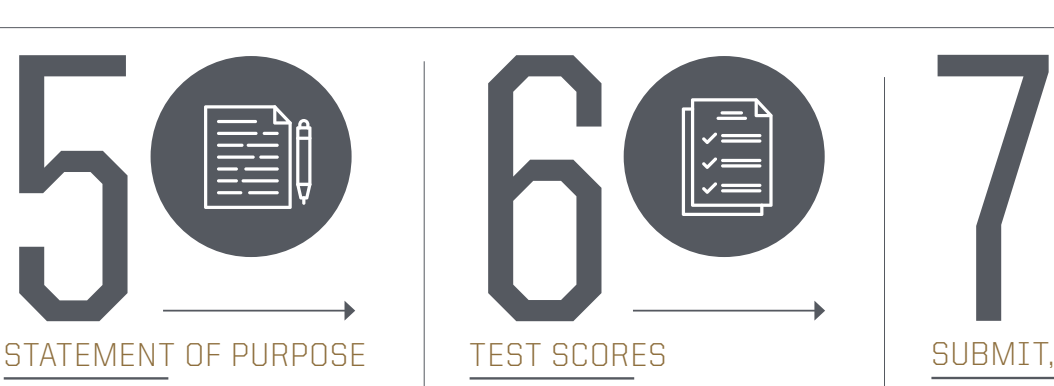

The admissions committee wants to know your purpose for graduate study, why you want to come to Purdue, and your interests, professional plans, and career goals. Use **300-500 carefully crafted words** to accomplish this critical task.

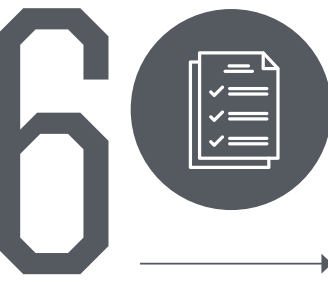

See the [Admissions page's](https://business.purdue.edu/online/ms-business-analytics/admissions/home.php) Application Requirements section for details on submitting test scores such as GMAT or GRE assessments.

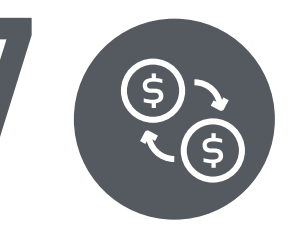

You do not need to wait for your recommendation letters to be completed before submitting your application and fee. Keep in mind that once you submit, you cannot make changes to your application. You can **check the status** of your application by logging into your online application.

## START YOUR APPLICATION TO JOIN STATEMENT OF PURPOSE | TEST SCORES | SUBMIT, PAY & CHECK STATUS | QUR NEXT COHORT!

### [APPLY NOW](https://business.purdue.edu/online/ms-business-analytics/admissions/apply-online.php)

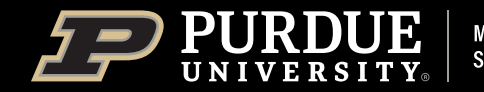

Mitchell E. Daniels, Jr. **School of Business**